# **ZOO**M受講者マニュアル (ウェビナー)

## 公益社団法人福岡県薬剤師会

2022年4月作成

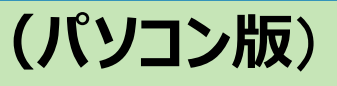

## **Zoomアプリのインストール**

1. Zoom 公式サイト (<https://zoom.us/download>) にアクセスしてください

2. 「ミーティング用Zoomクライアント」をダウンロードしてください

3.ダウンロードされたファイルをダブルクリックすると、アプリのインストールが始まります

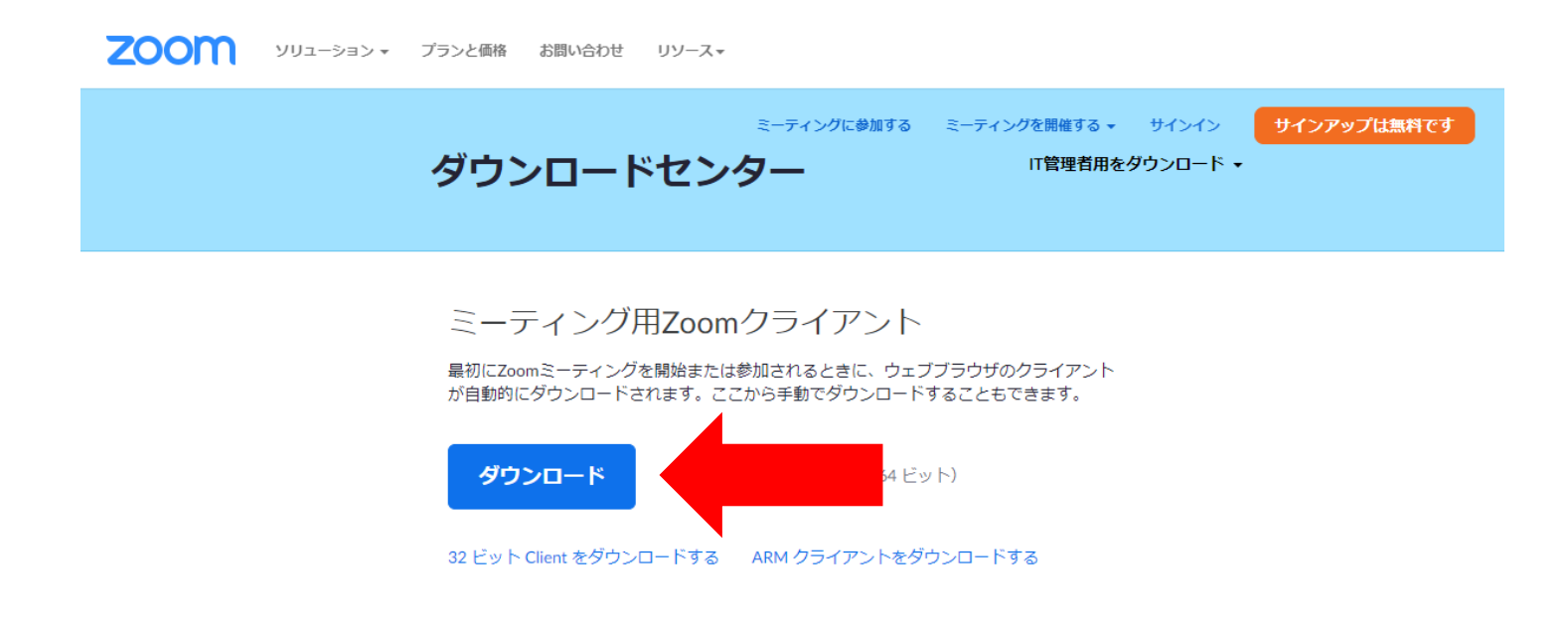

Microsoft Outlook用Zoomプラグイン

### **(スマートフォン版**)

## **Zoomアプリのインストール**

App store もしくはGoogle Play ストアを開き「Zoom」を検索してください。

「ZOOM Cloud Meetings」(2022.4.1時点)というアプリをダウンロードしてください。

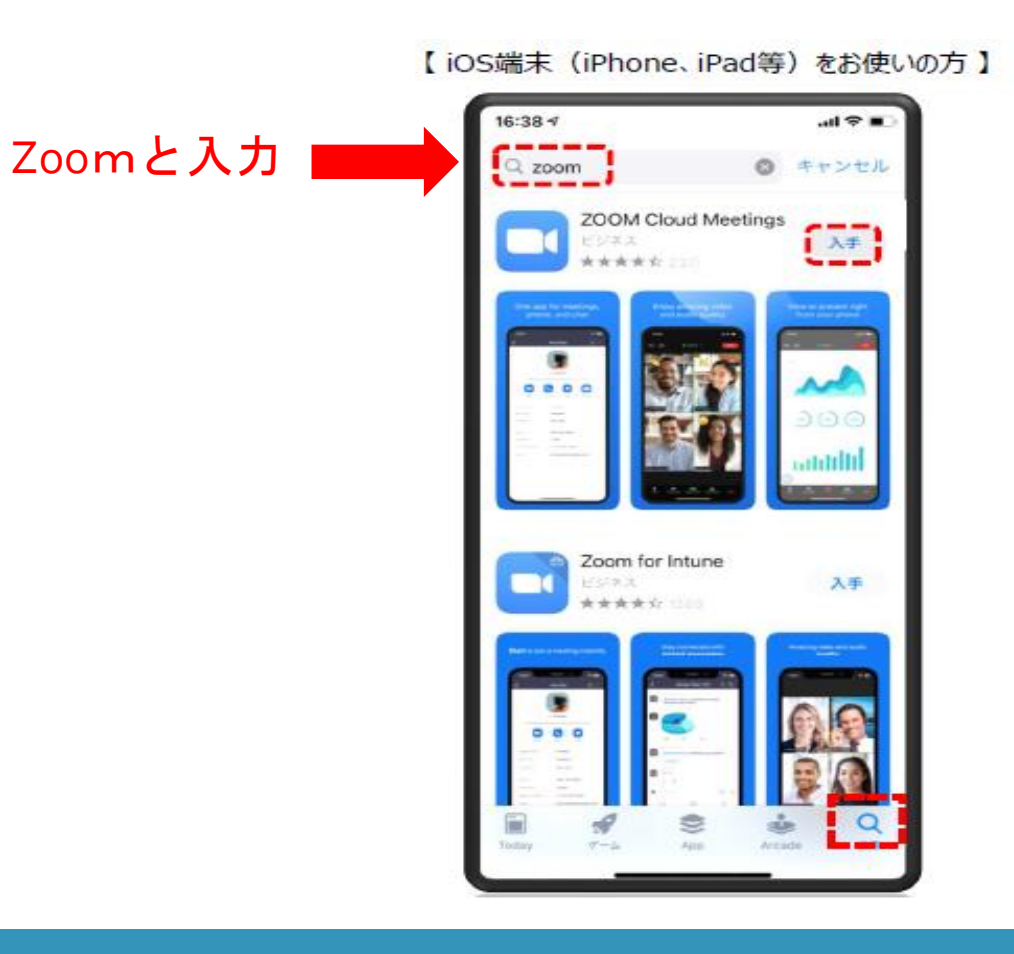

【Android端末をお使いの方】

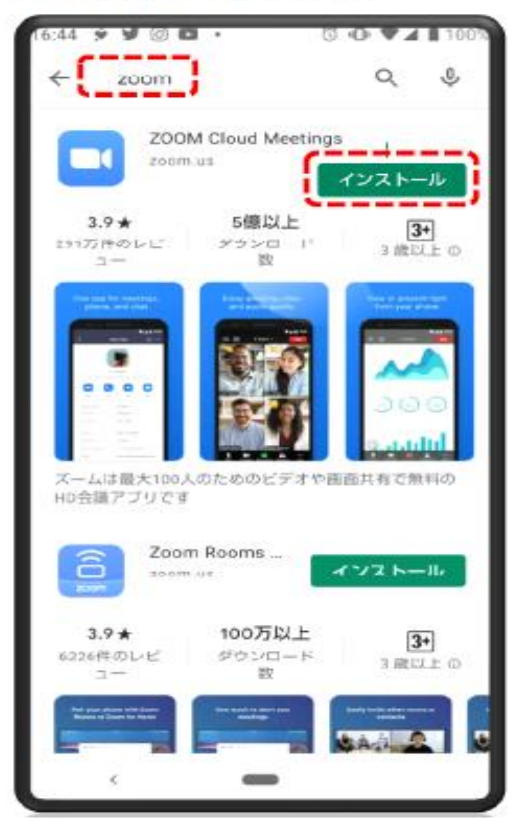

## **Zoomアプリのサインアップ**(アカウントの作成)

Zoomのアカウントを作成しましょう

1. アプリを起動し、「サインアップ」を押してください

2. メールアドレス(個人)を入力

3. 牛年月日を入力

- 4. 送られてくるメールに従って、作成してください
	- ・個人のメールアドレス(研修会申込時のメアド)

(複数⼈で同じメールアドレスを使うことはできまん)

・名前は本名(日本語) (本名でないと受講確認・単位発行ができません)

## **受講手順(Zoom)**

**手順1.**研修会の数⽇前に、福岡県薬剤師会より、研修会申込時に⼊⼒したメール宛に、 研修会留意事項(ウェビナー**事前登録**⽤URLと資料等)が届きます **手順2.**研修会留意事項に記載されているウェビナー**事前登録用**URLをクリックし、 **研修会の前日までにウェビナー事前登録を研修会開催毎に、必ず**⾏ってください ※@zoom.usからのメールが受信できるように設定をお願いします **手順3.**ウェビナー事前登録が完了したら、ウェビナー事前登録時に⼊⼒された メールアドレス(研修会申込時と同じメールアドレス)宛に、Zoom**ログイン用**のメールが 届くので、研修会当日はメールに記載されている【ウェビナーに参加】をクリックし、ログインし てください

設定方法は次ページをご確認ください ➡

## **Zoom 参加方法**

### **手順1.** 福岡県薬剤師会より届いた研修会留意事項に記載されている、 Zoom事前登録⽤URLをクリック

公益社団法人福岡県薬剤師会

#### テスト セミナー

< 令和4年\*月\*日 (月) 開催 >

受講にあたり、下記詳細をご確認いただきますようお願いいたします

◆資料送付について

下記 URL よりダウンロードをお願いいたします。(必要に応じてプリントアウトをお願いいたします)

https://drive.google.com/file/d/1Qpt2uQSkaBHz0ChYq\_4XpFyVHD**&fX by x/xixwRokspe-xixixixy** 

◆Zoomウェビナー情報について

下記 URL より事前登録(ウェビナー登録)を行ってください

※こちらの URL は事前登録用の URL です。研修会が始まる前までにご登録をお願いします

登録完了後にご登録されたメールアドレスに Zoom ログイン用のメールが届きますので、研修会当日は

Fineの独ノールホルシンキャイルス【ウービナールを加】とりゃかくソしてください

Zoom事前登録用 URL: https://us06web.zoom.us 为米米%%%为

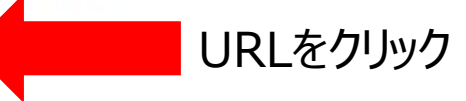

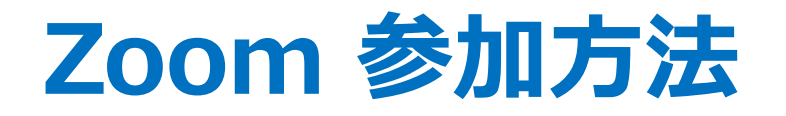

### **手順2.** 開いたURLより「ウェビナー事前登録」を⾏う **※登録内容に不備があると、受講ログが正しく確認できず研修単位を発行できません 入力内容は間違いなく正確に入力してください**

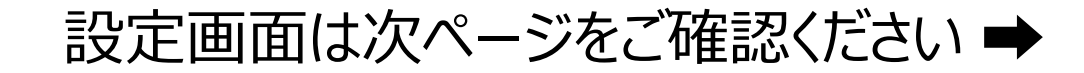

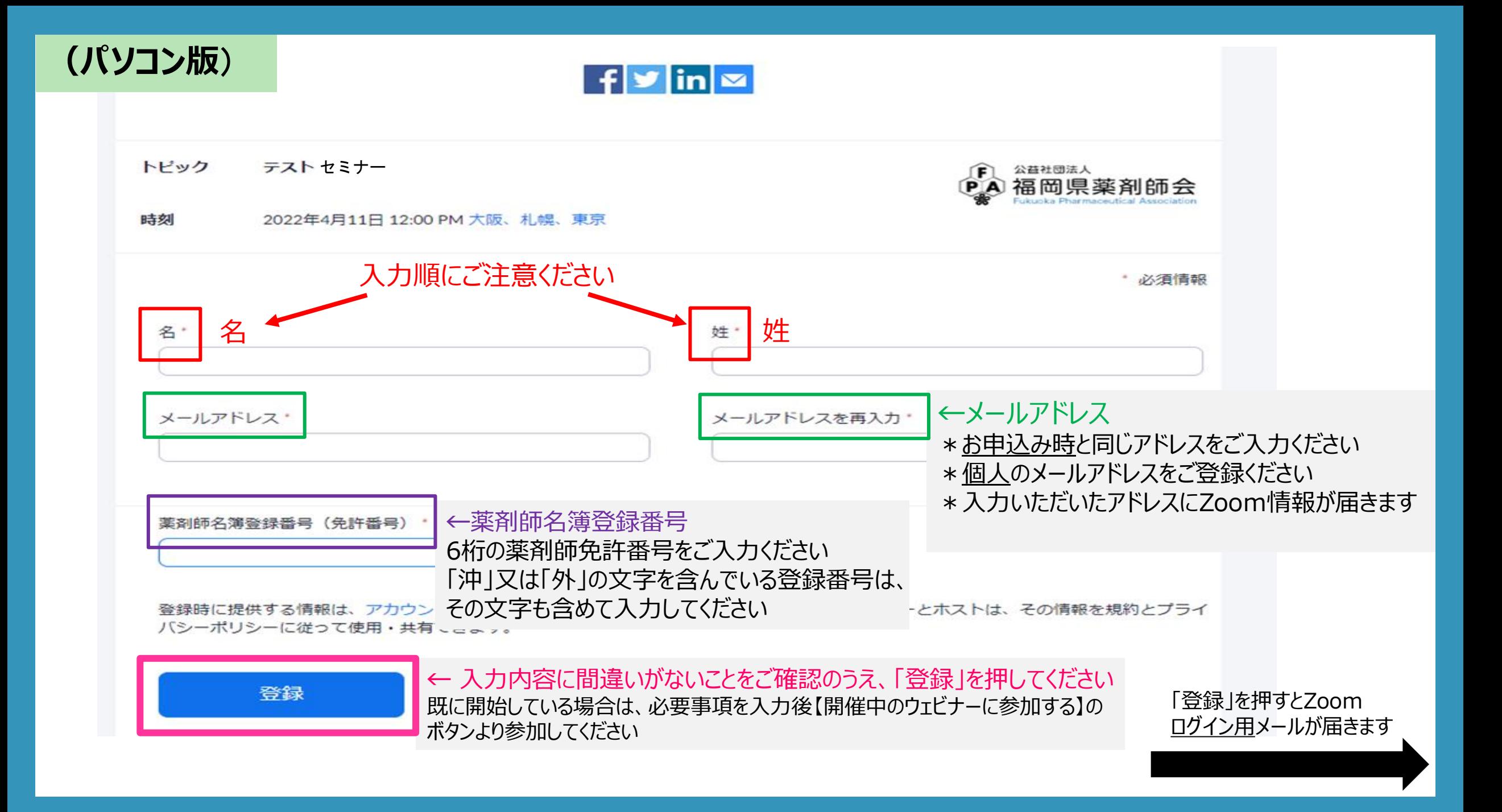

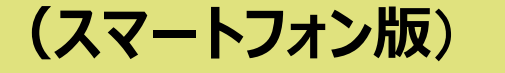

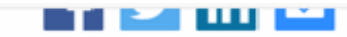

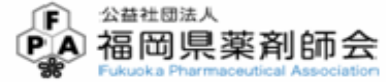

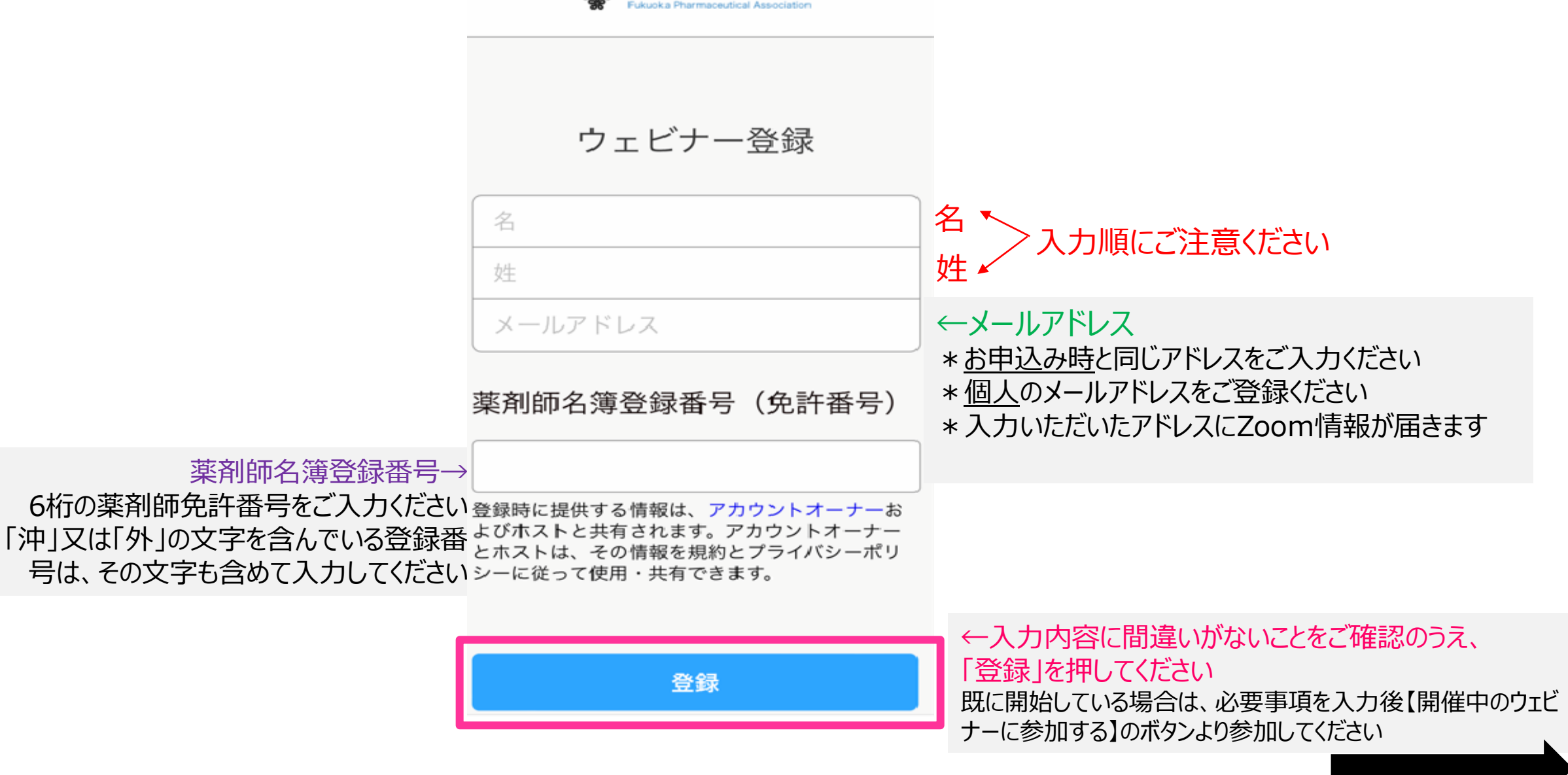

「登録」を押すとZoomログイン⽤メールが届きます

### **(パソコン・スマートフォン 共通**)

### **手順3.「**ウェビナー登録」完了後、すぐにZoom<u>ログイン用</u>のメールが届きます 研修会当日は【ウェビナーに参加】よりログインしてください

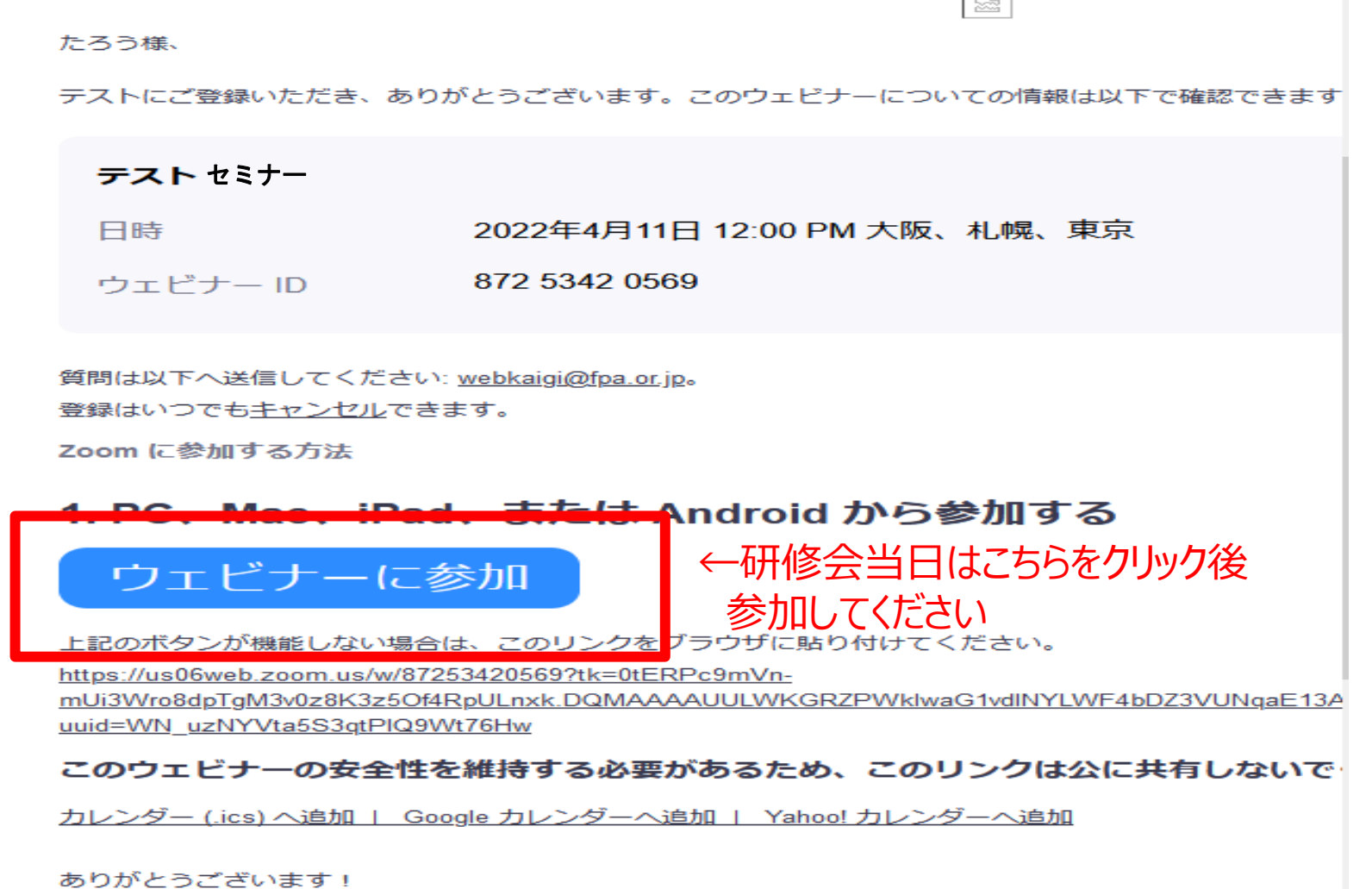

## **その他留意事項 ➀**

## ●**日本薬剤師研修センターのPECS薬剤師個人登録と研修単位について**

・PECSのマイページへの反映は約1か月ほどかかります

※なお、PECS(薬剤師研修・認定システム)への薬剤師登録が必須となりますので、

单位付与を希望される場合は、登録完了後に受講してください (日本薬剤師研修センターHP<https://bit.ly/3vb8RU9>)

登録完了していない場合や登録内容に誤りがあった場合は、単位が正しく発行されません

免許番号に「沖 |や「外 |が含まれている場合は、その文字も含めて入力してください

登録内容に誤りがあった場合の単位付与に関して、本会は責任を負いかねますのでご了承ください

**※PECS の登録内容に誤りがないか今一度ご確認ください**

### ●時間厳守

ログインは司会の開会宣言の前までに、

ログアウトはプログラムの閉会挨拶後の案内をお守りください

遅刻や途中退出などの場合、単位付与ができません

## **その他留意事項 ➁**

- ●通信環境を整えてください
- ・研修会は長時間に渡ります。WiFi環境等、電波の状態の良い環境での参加をお願いいたします
- ・通信の安定性確保の観点からは、有線LANをつないでの接続がベストです
- ・次善策としてはポケットWiFiがベターです(スマートフォンのテザリングは推奨しません)
- 通信速度は、最低20〜30Mbpsあれば十分、50Mbps以上なら安心です

<https://fast.com/ja/> (スピードテスト)

● 1名につき、1メールアドレス、1端末使用しログインしてください

1端末で複数人同時視聴された場合は、ログの確認ができず、単位付与はできません

- ●研修会の録画・録音・写真撮影・スクリーンショットを固くお断りいたします
- ●資料の転用・流用・複製等を固くお断りいたします